#### СОГЛАСОВАНО

Первый заместитель генерального директора - заместитель по научной работе ФГУП «ВНИИФТРИ»

А.Н. Щипунов **WHA** 202З г. 04

# Государственная система обеспечения единства измерений Установки ультразвукового контроля железнодорожных колес

## МЕТОДИКА ПОВЕРКИ

## мп б51-23-01б

р,п. Менделеево 202З r.

# **СОДЕРЖАНИЕ**

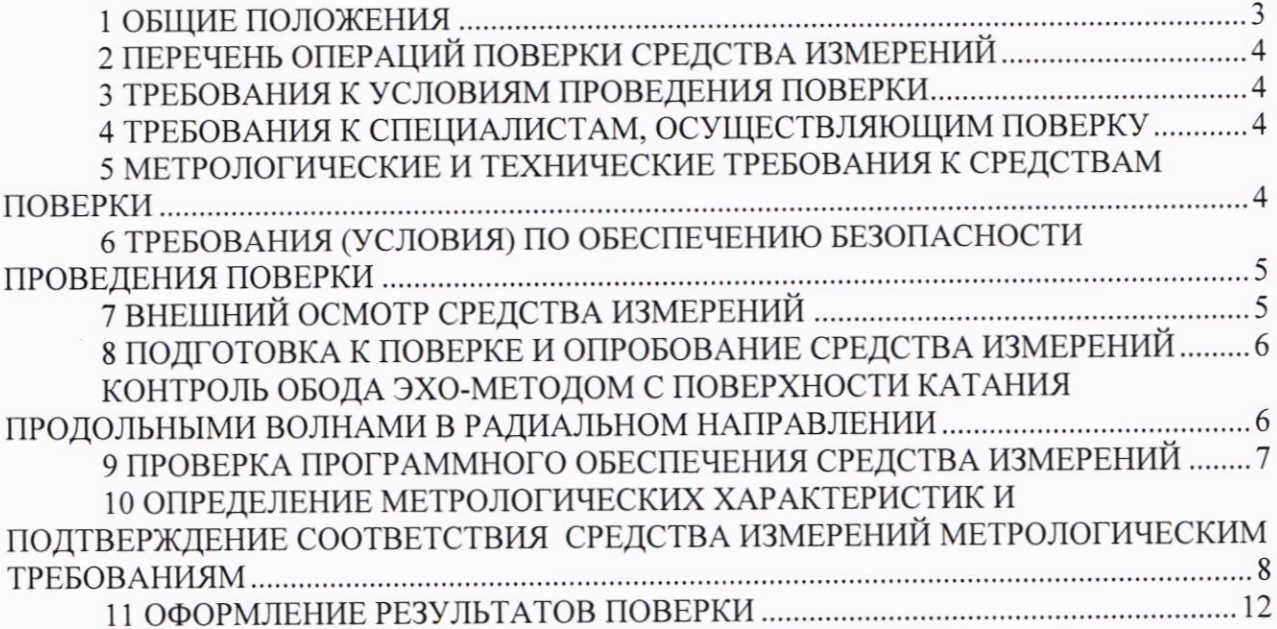

#### 1 ОБЩИЕ ПОЛОЖЕНИЯ

1.1 Настоящая методика устанавливает методы и средства первичной и периодической поверок установок ультразвукового контроля железнодорожных колес (далее по тексту установки), изготовленных акционерным обществом «ВИМАТЕК» (АО «ВИМАТЕК»), 194223, г.Санкт-Петербург, вн.тер.г. муниципальный округ Светлановское, ул. Курчатова, д. 9 стр. 2, помещ. 435.

В результате поверки должны быть подтверждены следующие метрологические требования, приведенные в таблице 1.

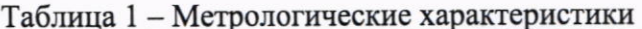

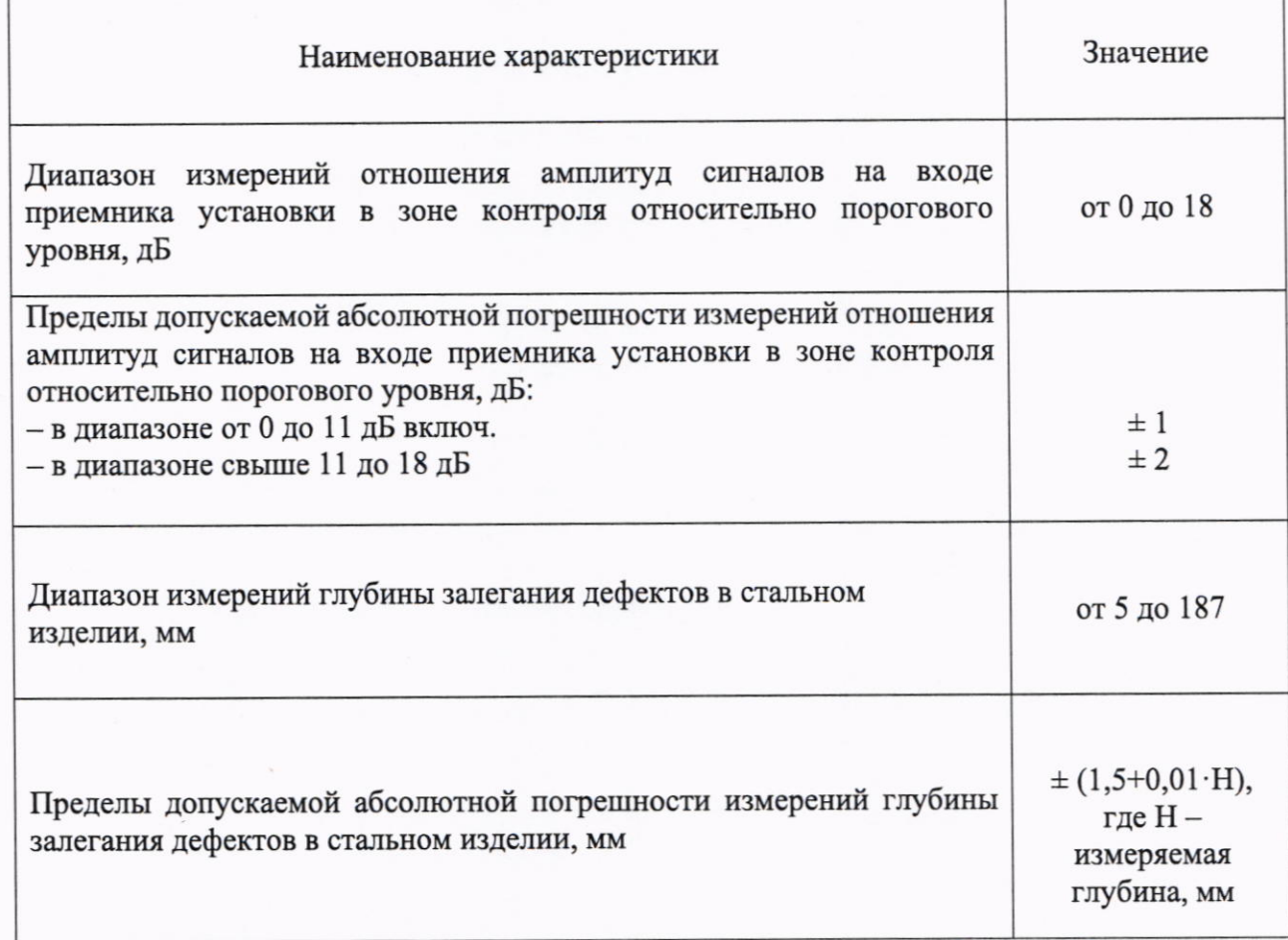

1.2 По итогам проведения поверки должна обеспечиваться прослеживаемость к государственным первичным эталонам:

- единицы длины - метра ГЭТ 2-2021;

- единицы ослабления электромагнитных колебаний в диапазоне частот от 0 до 178 ГГц ГЭТ 193-2011.

Методика поверки реализуется посредством методов прямых измерений.

#### 2 ПЕРЕЧЕНЬ ОПЕРАЦИЙ ПОВЕРКИ СРЕДСТВА ИЗМЕРЕНИЙ

2.1 При проведении первичной (в том числе после ремонта) и периодической поверок лолжны выполняться операции, указанные в таблице 2.

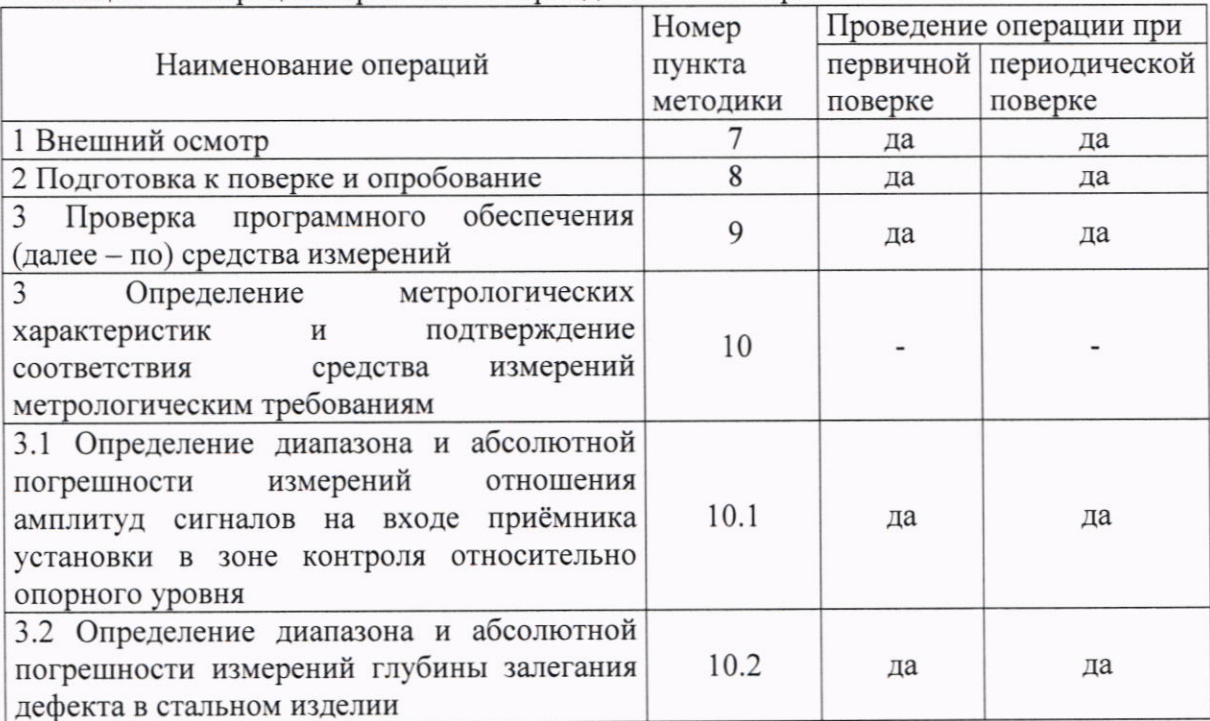

Таблица 2 - Операции первичной и периодической поверок

2.2 Поверка установок осуществляется аккредитованными в установленном порядке юридическими лица и индивидуальные предприниматели.

2.3 Поверка установки прекращается в случае получения отрицательного результата при проведении хотя бы одной из операций, приведенных в таблице 1, а установку признают не прошедшей поверку.

2.4 Не допускается проведение поверки для меньшего числа измеряемых величин или на меньшем числе поддиапазонов измерений.

#### 3 ТРЕБОВАНИЯ К УСЛОВИЯМ ПРОВЕДЕНИЯ ПОВЕРКИ

3.1 Поверка проводится при рабочих условиях эксплуатации поверяемых установок и используемых средств поверки. Средства поверки должны быть подготовлены к работе в соответствии с руководствами по их эксплуатации.

### 4 ТРЕБОВАНИЯ К СПЕЦИАЛИСТАМ, ОСУЩЕСТВЛЯЮЩИМ ПОВЕРКУ

4.1 К проведению поверки установки допускается инженерно-технический персонал со средним или высшим техническим образованием, имеющий право на проведение поверки (аттестованными в качестве поверителей), изучивший устройство и принцип работы средств поверки по эксплуатационной документации.

#### 5 МЕТРОЛОГИЧЕСКИЕ И ТЕХНИЧЕСКИЕ ТРЕБОВАНИЯ К СРЕДСТВАМ ПОВЕРКИ

5.1 Рекомендуемые средства поверки указаны в таблице 3.

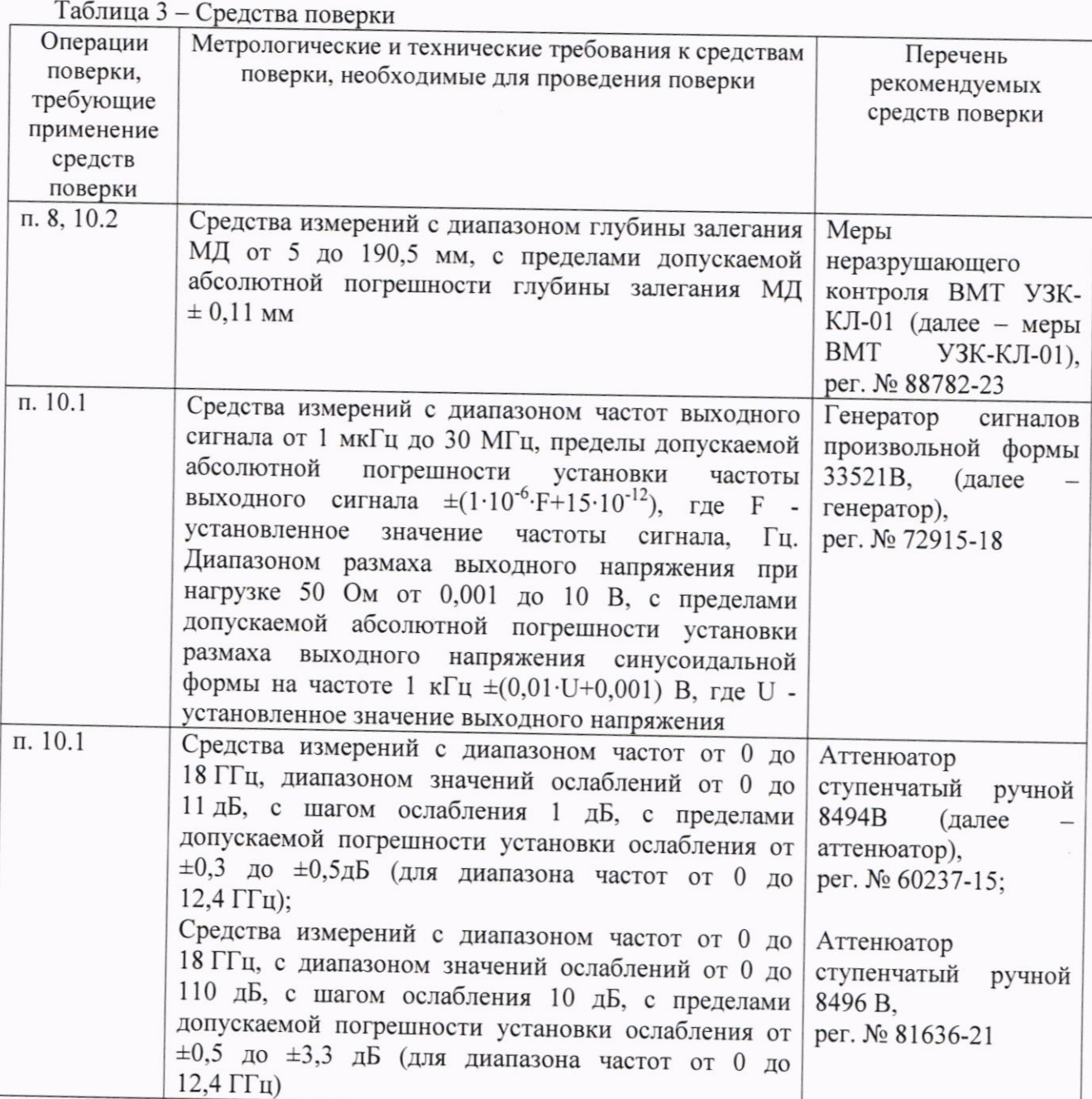

5.2 Средства поверки должны быть поверены или аттестованы в установленном порядке.

5.3 Приведенные средства поверки могут быть заменены на их аналоги, обеспечивающие определение метрологических характеристик установки с требуемой точностью.

#### 6 ТРЕБОВАНИЯ (УСЛОВИЯ)  $\Pi$ O ОБЕСПЕЧЕНИЮ БЕЗОПАСНОСТИ ПРОВЕДЕНИЯ ПОВЕРКИ

6.1 Работа с установкой и средствами поверки должна проводиться согласно требованиям безопасности, указанным в нормативно-технической и эксплуатационной документации на средства поверки.

6.2 При проведении поверки должны быть соблюдены требования безопасности согласно ГОСТ 12.3.019-80.

### 7 ВНЕШНИЙ ОСМОТР СРЕДСТВА ИЗМЕРЕНИЙ

7.1 При внешнем осмотре должно быть установлено соответствие установки

следующим требованиям:

- комплектность установки в соответствии с паспортом;

- отсутствие явных механических повреждений, влияющих на работоспособность установки;

- наличие маркировки установки в соответствии с документацией.

7.2 Результаты поверки по данному разделу считать положительными, если установка соответствует требованиям, приведенным в п. 7.1.

# 8 ПОДГОТОВКА К ПОВЕРКЕ И ОПРОБОВАНИЕ СРЕДСТВА ИЗМЕРЕНИЙ

8.1 Если установка и средства поверки до начала измерений находились в климатических условиях, отличающихся от указанных в разделе 3, то их выдерживают при этих условиях не менее часа.

8.2 Подготовить установку и средства поверки к работе в соответствии с их руководствами по эксплуатации.

8.3 Запустить программное обеспечение (далее - ПО) установки.

8.4 Провести контроль меры ВМТ УЗК-КЛ-01. Установка в автоматизированном режиме осуществит контроль по всем схемам контроля, представленным в таблице 3. По завершению данного процесса на экране отобразятся результаты выявления моделей дефектов меры ВМТ УЗК-КЛ-01, а также будет сформирован протокол с результатами измерений.

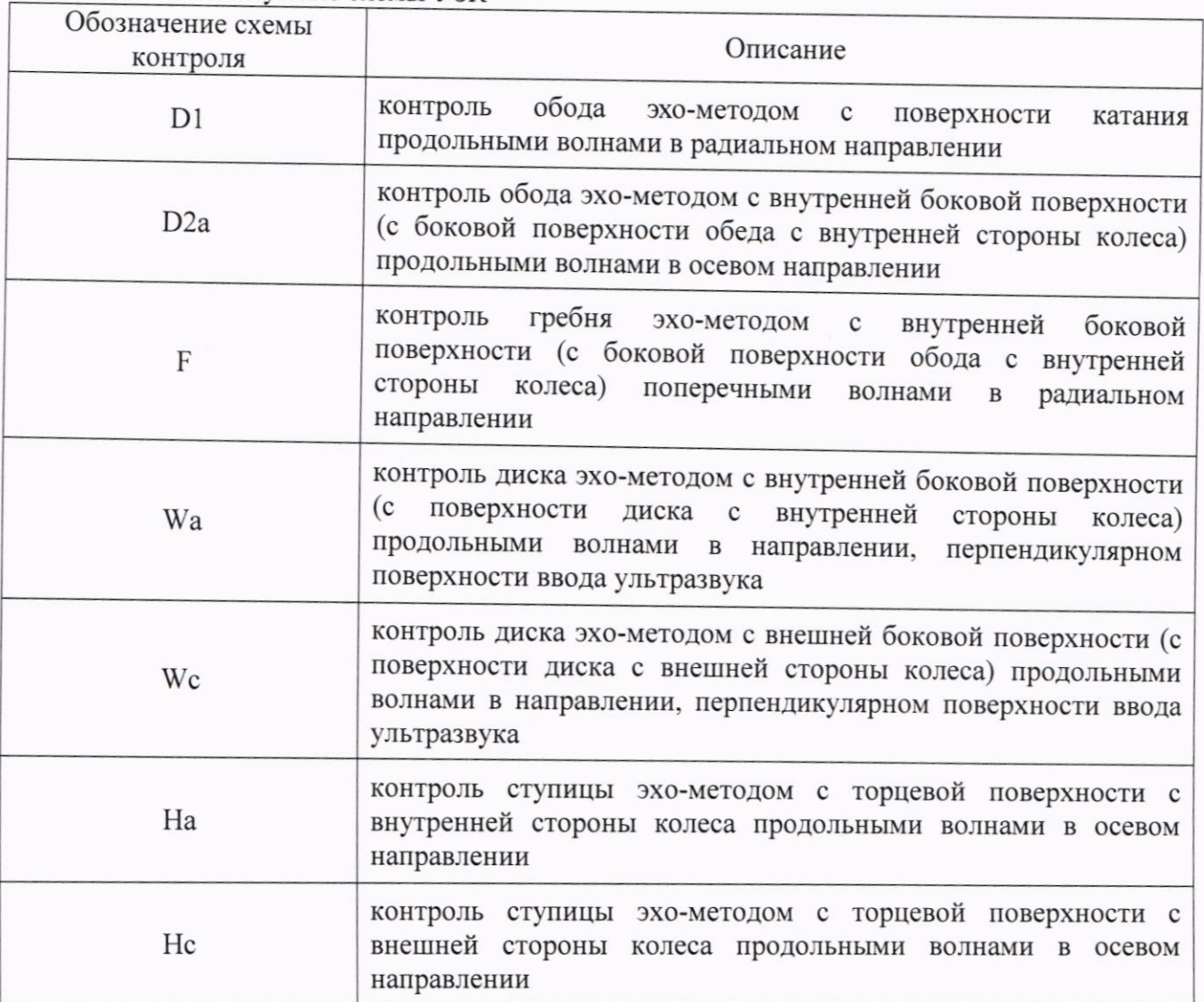

Таблица 4 - Реализуемые схемы УЗК

8.5 Результаты поверки по данному разделу считать положительными, если были выявлены все модели дефектов меры ВМТ УЗК-КЛ-01 в соответствии с рисунком 1 по следующим схемам контроля:

- схема контроля D1 - модели дефектов: U1, U2, U3, U4, U5, U12, U13, U14, U15, U16,  $U18:$ 

- схема контроля D2a модели дефектов: U6, U7, U8, U9, U10, U11, U17;
- схема контроля F модель дефекта R4;
- схема контроля Wa модели дефектов: S1, S2, S3, S4, S5, S6;
- схема контроля Wc модели дефектов: S7, S8, S9, S10, S11, S12;
- схема контроля На модели дефектов: N1, N2, N3, N4, N5, N6;
- схема контроля Hc модели дефектов: N7, N8, N9, N10, N11, N12, N13.

![](_page_6_Figure_8.jpeg)

![](_page_6_Figure_9.jpeg)

### 9 ПРОВЕРКА ПРОГРАММНОГО ОБЕСПЕЧЕНИЯ СРЕДСТВА ИЗМЕРЕНИЙ

9.1 В верхней части окна ПО «AURAWIS» зайти в меню «Помощь», далее выбрать «О программе».

9.2 В появившемся окне прочитать идентификационное наименование и номер версии ПО.

9.3 В верхнем левом углу ПО «ROCO» прочитать идентификационное наименование и номер версии ПО.

9.4 Проверить идентификационные данные ПО на соответствие значениям, приведенным в таблице 5.

Таблица 5 - Илентификационные ланные ПО

![](_page_7_Picture_60.jpeg)

9.5 Результаты поверки по данному разделу считать положительными, если идентификационные данные ПО соответствуют значениям, приведенным в таблице 5.

#### **МЕТРОЛОГИЧЕСКИХ ХАРАКТЕРИСТИК**  $\mathbf{M}$ 10 ОПРЕДЕЛЕНИЕ **ИЗМЕРЕНИЙ ПОДТВЕРЖДЕНИЕ** СООТВЕТСТВИЯ **СРЕДСТВА** МЕТРОЛОГИЧЕСКИМ ТРЕБОВАНИЯМ

10.1 Определение диапазона и абсолютной погрешности измерений отношения амплитуд сигналов на входе приёмника установки в зоне контроля относительно опорного уровня

10.1.1 В окне ПО AURAWIS зайти в меню «Настройки», далее «Контроль скор. звука в воде» (рисунок 2). Правой кнопкой мыши в окне «Настройка ультразвука и калибровка» вызвать меню «Настройка предварительной проверки» (рисунок 3), далее нажать кнопку «Настроить». В появившемся окне «Программирование элемента цикла -001» установить параметры в соответствии с рисунком 4. Затем правой кнопкой мыши в окне «Настройка ультразвука и калибровка» вызвать меню «Свойства А-скана» и установить параметры, приведенные на рисунке 5.

![](_page_7_Picture_61.jpeg)

![](_page_7_Figure_7.jpeg)

![](_page_7_Picture_62.jpeg)

Рисунок 3 - Меню «Настройка предварительной проверки»

![](_page_8_Picture_63.jpeg)

Рисунок 4 - Требуемые параметры настройки окна «Программирование элемента цикла-001»

![](_page_8_Figure_2.jpeg)

Рисунок 5 - Требуемые параметры настройки меню «Свойства А-скана»

10.1.2 Собрать схему, приведенную на рисунке 6. Для подключения генератора использовать разъем (TNC-штекер), представленный на рисунке 7.

![](_page_9_Figure_0.jpeg)

Рисунок 6 - Схема подключения при определении диапазона и абсолютной погрешности измерений отношения амплитуд сигналов на входе приёмника установки

![](_page_9_Picture_2.jpeg)

Рисунок 7 - Разъем для подключения генератора (ТNC-штекер)

10.1.3 Установить настройки генератора: режим генерации гармонических колебаний, частота 4,5 МГц, амплитуда 600 мВ.

10.1.4 Плавно меняя настройку амплитуды сигнала на генераторе, установить такое значение амплитуды, отображаемое на экране установки, чтобы оно составляло 100% вертикальной шкалы отображаемого А-скана.

10.1.5 Установить ослабление на аттенюаторе 0 дБ и измерить амплитуду,  $D_0$ , мм, сигнала при помощи горизонтального курсора (рисунок 8).

![](_page_10_Figure_0.jpeg)

Рисунок 8 - Положение горизонтального курсора на А-скане

10.1.6 Повторить процедуру п. 10.1.5 для значений 2, 4, 11, 12, 16 и 18 дБ,  $D_i$ , мм.

10.1.7 Рассчитать абсолютную погрешность измерений отношения амплитуд сигналов на входе приёмника установки по формуле (1):

$$
\Delta D = |D_{u \text{small}}| - D_i - |D_0| \tag{1}
$$

где  $D_0$  - значение, зафиксированное при ослаблении 0 дБ в пункте 10.1.5, дБ;

 $D_i$  - значение ослабления, установленное на аттеню аторе, дБ;

 $D_{usmi}$  – значение, зафиксированное на установке при установленном *i*-м ослаблении, дБ;  $i$  – номер текущего измерения.

10.1.8 Результаты поверки по данному разделу считать положительными, если значения абсолютной погрешности измерений отношения амплитуд сигналов на входе приёмника установки в зоне контроля относительно порогового уровня в диапазоне от 0 до 11 дБ находятся в пределах ± 1 дБ, а в диапазоне свыше 11 до 18 дБ находится в пределах  $\pm$  2 дБ.

# 10.2 Определение диапазона и абсолютной погрешности измерений глубины залегания дефекта в стальном изделии

10.2.1 Взять из протокола с результатами измерений, полученного в разделе 8, значения глубин залеганий следующих моделей дефектов меры ВМТ УЗК-КЛ-01: S3, S6, S9, S12, N1, N4, N8, N11, U6, U7, U8.

10.2.2 Вычислить абсолютную погрешность измерений глубины залегания каждой модели дефекта по формуле (2):

$$
\Delta X = X_{ui} - X_{\partial},\tag{2}
$$

где  $\Delta X$  - абсолютная погрешность измерений глубины залегания дефекта, мм;

дефекта меры глубина залегания модели  $X_{ui}$  – измеренная установкой ВМТ УЗК-КЛ-01, мм;

 $X_{\partial}$  – действительное значение глубины залегания дефекта меры модели ВМТ УЗК-КЛ-01, указанное в протоколе поверки меры ВМТ УЗК-КЛ-01, мм;

і - номер текущего измерения.

10.2.3 Результаты поверки по данному разделу считать положительными, если диапазон измерений глубины залегания дефекта в стальном изделии составляет от 5 до 187 мм и значения абсолютной погрешности измерений глубины залегания дефекта в стальном изделии находятся в пределах, вычисленных из выражения  $\pm(1.5 + 0.01$  H), где H измеренное значение глубины залегания дефекта, мм.

#### 11 ОФОРМЛЕНИЕ РЕЗУЛЬТАТОВ ПОВЕРКИ

11.1 Установка признается годной, если в ходе поверки все результаты процедур поверки положительные.

11.2 Сведения о результатах поверки передаются в Федеральный информационный фонд по обеспечению единства измерений.

11.3 При положительных результатах поверки по заявлению владельца установки или лица, предъявившего её на поверку, выдается свидетельство о поверке.

11.4 Установка, имеющая отрицательные результаты поверки в обращение не допускается и на неё выдается извещение о непригодности к применению с указанием причин забракования.

![](_page_11_Picture_29.jpeg)